- Kommentaare lisada/muuta on kõige mugavam samamoodi nagu andsid esialgse tagasiside. Avad kursuse struktuurist ülesande,
	-

va vasakust menüüst "Hinded" ning "Õppija- või ülesandepõhine vaade". eejärel vali hindeelement ehk üelsanne, kus soovid muutusi teha.

vajutad hinda ning õigel tudengil täiendad tagasidiet. Mõnikord harva vajab muutmist ka tulemus (kui on punktid või on märgitud arvestatud/mittearvestatud), siis seda saab muuta hindamislehe ülekirjutamise kaudu.

Märgista tudeng, kelle tulemust soovid muuta. Seejärel kirjuta üle "Hinne" (skaala puhul rippmenüü, punktide puhul sisestad uue tulemuse).

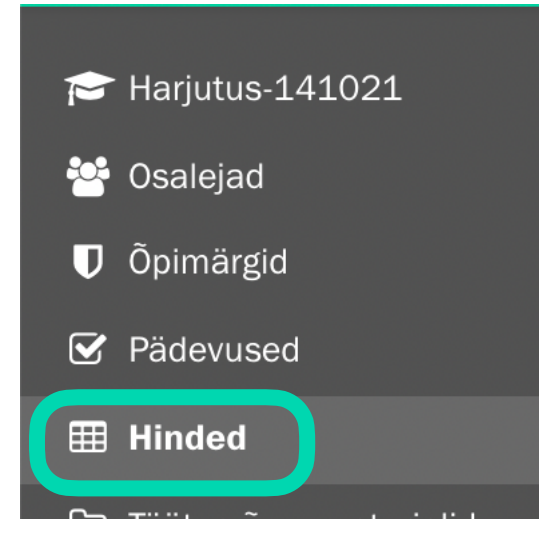

## Kuidas "hindamislehel" hinnet muuta?

## **Hindamislehe ülekirjutamine:**

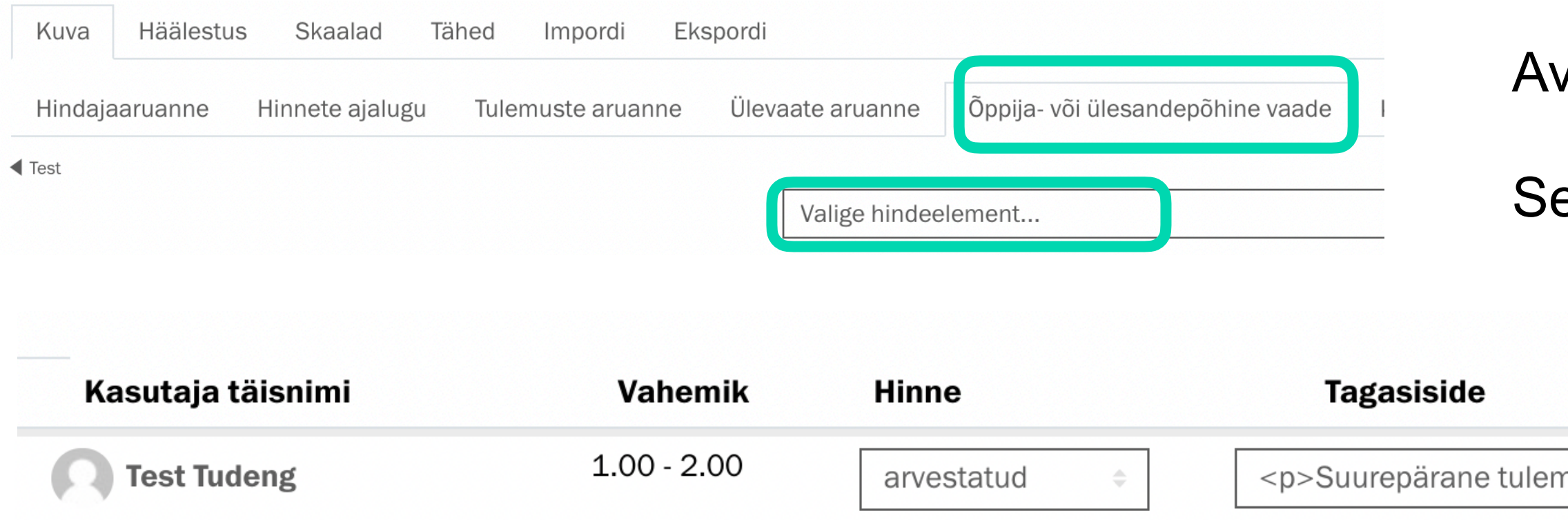

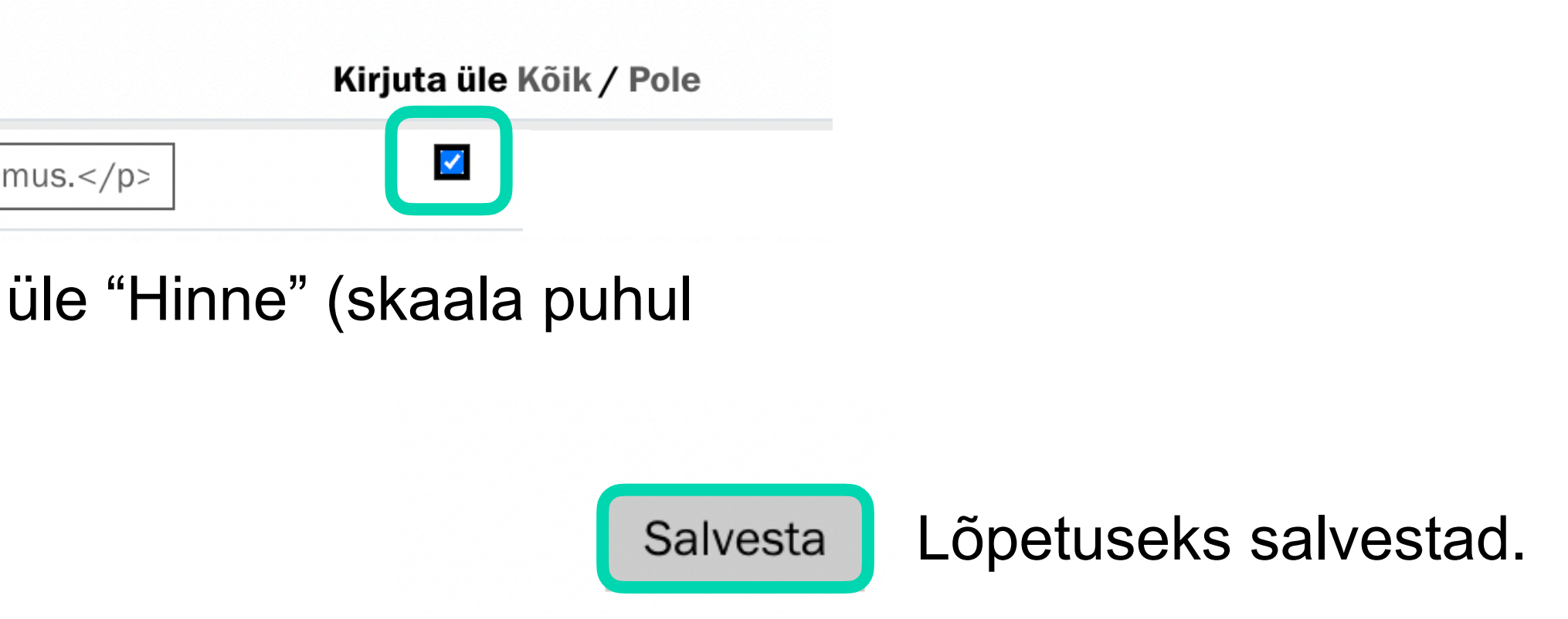